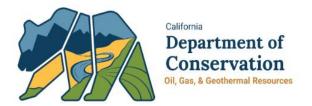

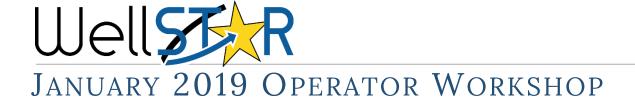

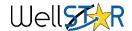

## Agenda

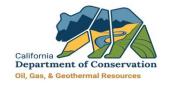

- WellSTAR Release Timeline
- R4.0 EDD Updates
- Defect and Change Process
- Current Defects and Changes
- Common Error and Warning Messages
- Production Reporting Demo
- Tips & Tricks
- WellSTAR Resources
- Q&A

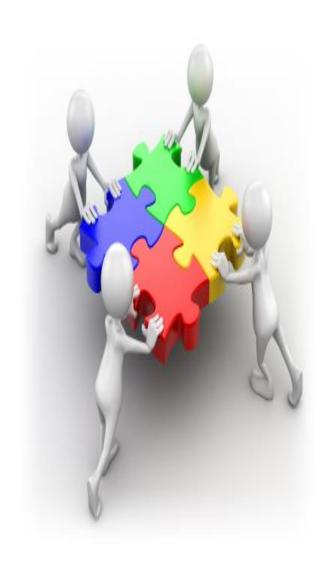

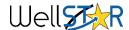

## WellSTAR Release Timeline

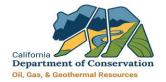

2016 2017 2018 2019

Project Release Plan

R2.0 (4/30/18)

R1.0 (8/31/17)

- **Bond Management**
- **Entity Management**
- Administration
- General

- Well Management
- **Transfers**
- Production
- **Transactions**
- Facility
- UIC
- General
- **Entity Management**
- **Bond Management**

R3.0 (10/31/18)

- Incidents
- **Complaints**
- Compliance
- **Construction Site** Well Review

R4.0 (4/30/19)

- Well Stimulation
- **Underground Gas** Storage
- Idle Well
- General

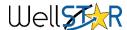

## R4.0 EDD Updates

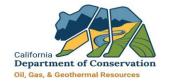

| ITEM<br>NUMBER | EDD Impacted                              | Change Description                                                                                                    |
|----------------|-------------------------------------------|----------------------------------------------------------------------------------------------------|
| 1.             | Notice of<br>Intention (NOI)              | New Underground Gas Storage fields: Well Information 1, Well Information 2, Location Information, Feature & Cement, Completion & Perforation, Proposed Work, CEQA Information |
|                |                                           | New XML Schema is required but new fields are optional                                                                                                    |
| 2.             | Well Summary                              | New Underground Gas Storage section - Wellhead Equipment                                                                                                    |
|                |                                           | New XML Schema is required but new fields are optional                                                                                                    |
| 3.             | Underground<br>Injection Control<br>(UIC) | New section in the UIC Project Well Data EDD                                                                                                    |
| 4.             | Well Stimulation<br>Permit                | New EDD for Application for Well Stimulation Permit                                                                                                    |
| 5.             | WST Disclosure                            | New EDD for Well Stimulation Disclosure                                                                                                    |
| 6.             | Analytical<br>Sample Data<br>Submission   | New EDD for Well Stimulation and Underground Injection Control                                                                                                    |

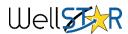

## Defect and Change Process

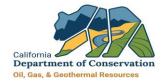

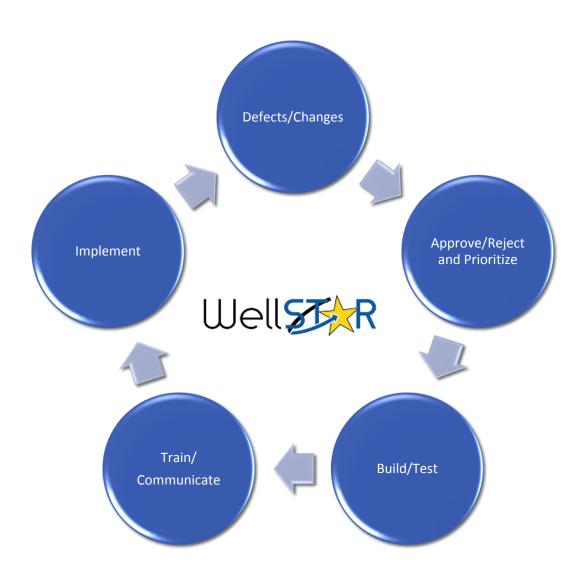

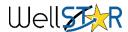

## Current Defects and Changes

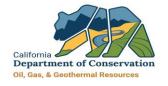

| ITEM<br>NUMBER | Form Name                                                   | Issue Description                                                                                                    | Work Around                                                                                  | Target Fix Date |
|----------------|-------------------------------------------------------------|----------------------------------------------------------------------------------------------------|----------------------------------------------------------------------------------------------|-----------------|
| 1.             | OG110 Monthly<br>Production                                 | Validation is not enforced for EDDs with decimals in the fields where decimals are not allowed to be submitted, which causes the form to hang. | Review the acceptable values for each field prior to submission.                             | Feb. 11, 2019   |
| 2.             | OG110 Monthly<br>Production                                 | In the Add Well Pop-up,<br>required fields are not marked<br>as required                                                                       | Complete all fields in the pop-up, as they are all required                                  | Feb. 11, 2019   |
| 3.             | OG110 Monthly<br>Production;<br>OG110B Monthly<br>Injection | Well API lists are not filtered to<br>only display appropriate well<br>types (e.g., injection wells for<br>OG110B)                             | None needed; user will still be able to select the appropriate API from the list in the form | Feb. 11, 2019   |
| 4.             | OG110B Monthly<br>Injection                                 | Well No. is not saved when entered in the Injection Data step                                                                                  | None; but the well record saves successfully with API displayed                              | Feb. 11, 2019   |

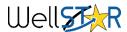

## Current Defects and Changes

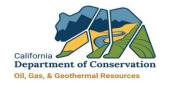

| ITEM<br>NUMBER | Form Name                     | Issue Description                                                                                                    | Work Around                                                                                                    | Target Fix Date |
|----------------|-------------------------------|----------------------------------------------------------------------------------------------------|----------------------------------------------------------------------------------------------------|-----------------|
| 5.             | OG110B Monthly<br>Injection   | Validation error presents when: 1. User enters a decimal value in EDD when a whole number is expected, and 2. User attempts to edit that record without re-typing the value | When editing the record, re-type the whole number value. Even though the decimals entered on the EDD are not displayed, the system still sees them until they are overridden. | Feb. 11, 2019   |
| 6.             | OG110D Monthly<br>Disposition | Validation is not enforced when no disposition data is entered                                                                                                    | Ensure at least one "Disposition by Field" record is entered                                                                                                    | Feb. 11, 2019   |
| 7.             | OG110D Monthly<br>Disposition | Operator's Fields are not pre-<br>populated in the form                                                                                                    | Manually enter disposition data by Field by clicking Actions > Add Field in the form                                                                                          | Feb. 11, 2019   |
| 8.             | OG110D Monthly<br>Disposition | Form fails if user uploads<br>EDD file then deletes records<br>in the form                                                                                                  | Delete unwanted records from the EDD file and then upload it                                                                                                    | Feb. 11, 2019   |
| 9.             | Production List<br>Page       | Numbers are displayed without commas                                                                                                    | None                                                                                                    | Feb. 11, 2019   |

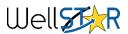

# Production Reporting Common Errors and Warning Messages

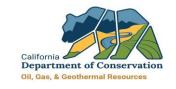

| ITEM<br>NUMBER | Error or Warning Message                                                                   | Error or Warning Message Meaning                                                                                                    |
|----------------|--------------------------------------------------------------------------------------------|----------------------------------------------------------------------------------------------------|
| 1.             | Warning - Entered Well Type is<br>different from Well Type on<br>record for this API       | The Well Type is manually changed on the EDD pre-populated report to another well type (i.e. OG well type to SC well type)                                                     |
| 2.             | Warning - Reason Well Not on<br>Production is different than last<br>month                 | The status of the well shown by the operator does not match the status of the well in WellSTAR                                                                                 |
| 3.             | Error - If well is operating, then<br>No. of Days Well Produced must<br>be greater than 0  | This occurs when you input code 0-Operating for "Reason Well not on Prod", but input a "0" in "No. of Days Well Produced"                                                      |
| 4.             | Error - If well is not operating,<br>then Method of Operation must<br>be 0                 | When the code 6-Shut-in for "Reason Well not on Prod" is entered, but don't input any other code besides 0-Not Producing in "Method of Operation"                              |
| 5.             | Error - If well is not operating,<br>then Water Disposition must be<br>0                   | When the code 6-Shut-in is entered for "Reason Well not on Prod", but don't enter any other code besides 0-Not Producing in "Water Disposition"                                |
| 6.             | Error - Entered Well Designation is different from Well Designation on record for this API | By changing the well type, the system does not match the Well Designation to the API anymore                                                                                   |
| 7.             | Error - Errors and/or warnings on row                                                      | This error message means that there are more than 1 error on this API submission. On section 4 > Click Actions > Edit Well. Pop up window will display the error for that well |

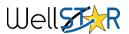

# Production Reporting Live Demo

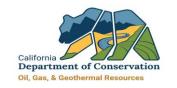

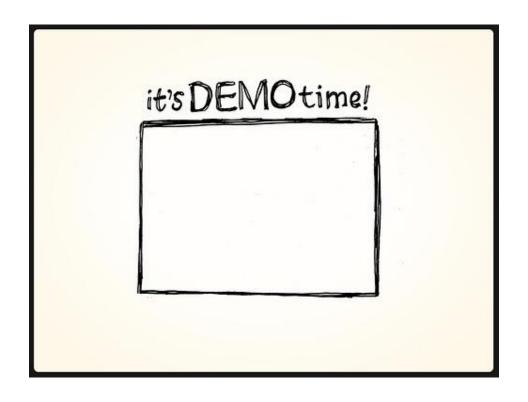

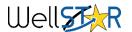

## Tips & Tricks

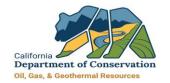

| ITEM<br>NUMBER | Issue Category               | Issue Tip or Trick                                                                                                    |
|----------------|------------------------------|----------------------------------------------------------------------------------------------------|
| 1.             | Production Reporting         | If you report a code of 1-Standing or 6-Shut-In in "Reason Well not on Prod", then subsequently, "Method of Operation" and/or "Water Disposition" would both need to have a code of 0-Not Producing for the proper validation                                                                                                    |
| 2.             | Well Summary EDD<br>Download | If your EDD download shows a well that you show as Plugged & Abandoned, do not report the well as 5-Abandoned or Converted in "Reason Well not on Prod" on your report. If the well is pre-populated, then the status of the well is incorrect in the WellSTAR system. Contact your District office Engineer to have the status corrected/updated. |
| 3.             | FAP Codes                    | Duplicate FAP – FAP code must be unique at completion interval level. Please correct the data for your organization                                                                                                    |
| 4.             | WellSTAR Downloads           | To help avoid processing errors in the download process, use the template provided in WellSTAR.                                                                                                    |
| 5.             | Production Reporting         | Always upload the raw data (excel file) to document upload section                                                                                                    |
| 6.             | WellSTAR Forms               | Check forms in progress before starting a new form                                                                                                    |

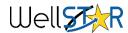

### WellSTAR Resources

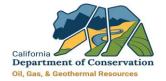

### **Operator Support**

- Workshops Open forum for discussion and communication
- District support Standard business support and questions
- WellSTAR email box <u>WellSTAR@conservation.ca.gov</u>
  - General questions
- Service Desk <u>servicedeskmail@conservation.ca.gov</u>
  - Technical issues
- WellSTAR website - <u>https://www.conservation.ca.gov/dog/for\_operators/Pages/WellSTAR</u> <u>.aspx</u>
  - Training material (CBT/ILT)

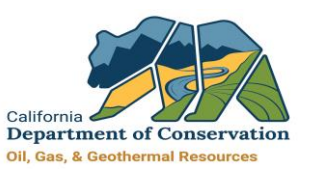

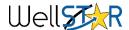

# Questions

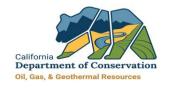

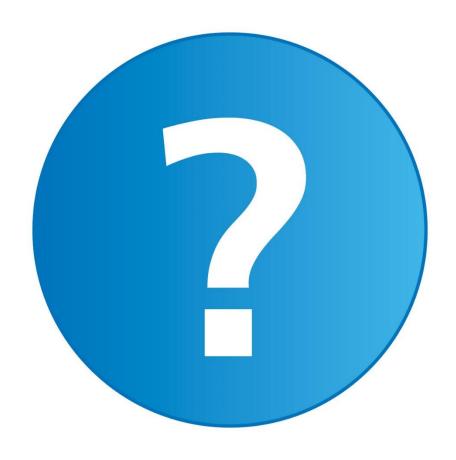

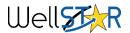